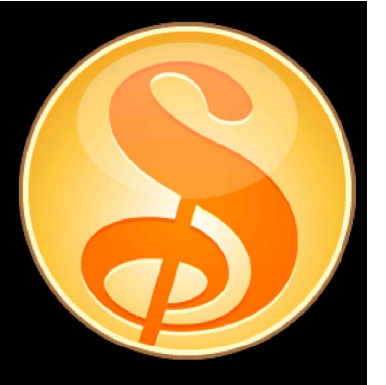

# Lotusphere2011

#### La famille "Symphony"

Click to add text

**Vincent Perrin** | IBM Collaboration Solutions Architect

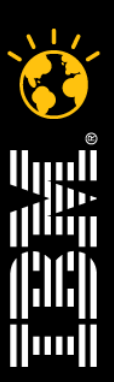

#### Smarter software for a Smarter Planet.

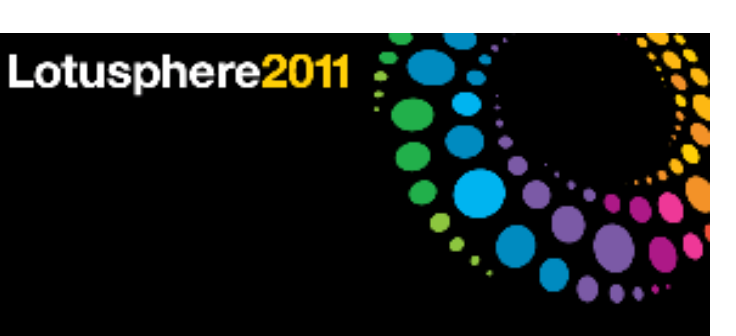

#### Agenda

Les nouveautés de Lotus Symphony 3

Démonstrations de quelques nouveautés

LotusLive Symphony

**Démonstrations** 

Démarche de mise en oeuvre de Lotus Symphony - Edifixio

Q&A

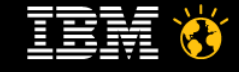

#### Une stratégie claire pour faire évoluer le paradigme autour du document

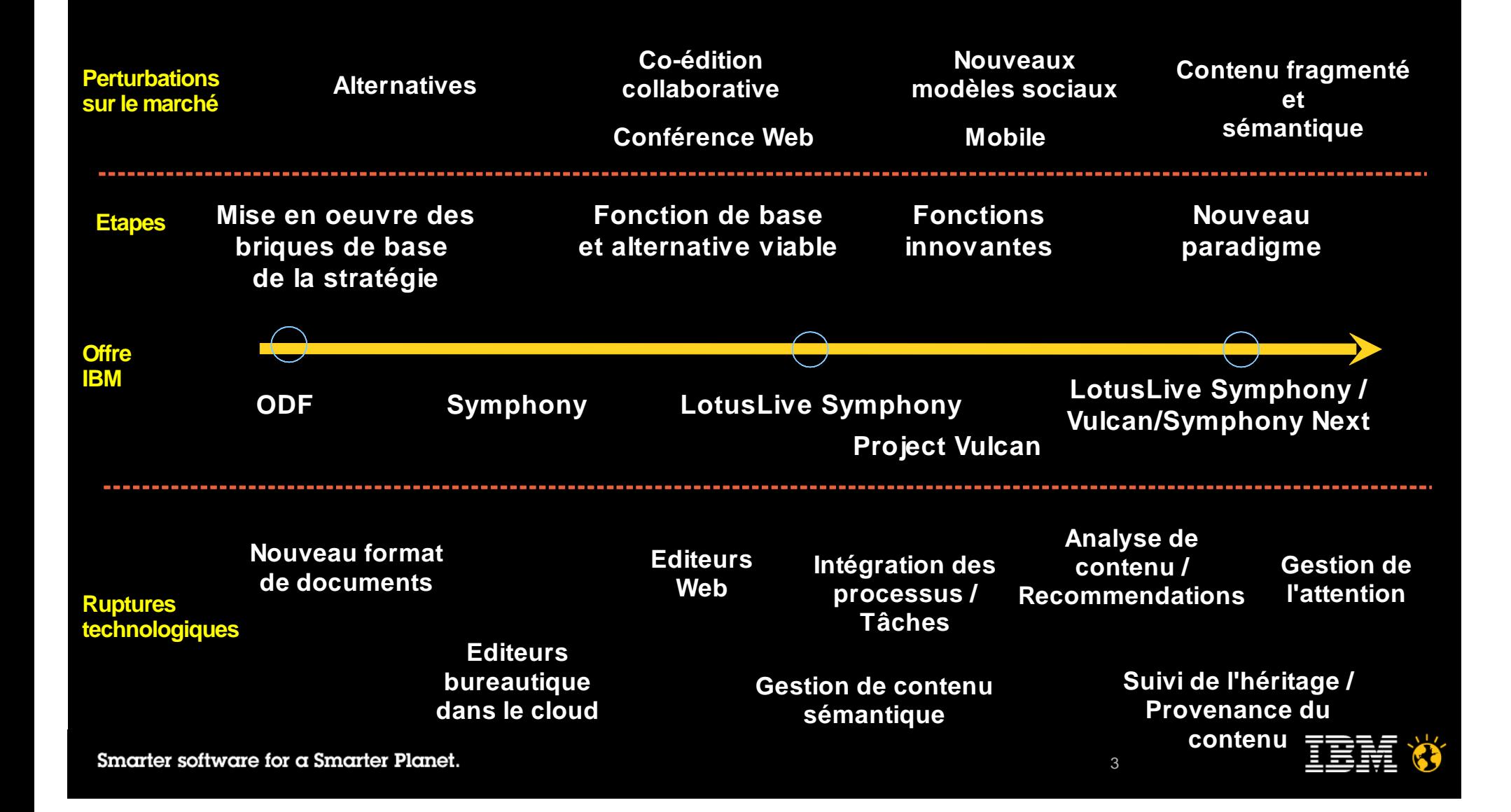

### Lotus Symphony 3

Lotus Symphony 3 représente une avancée majeure depuis la 1ère beta public en Automne 2007.

Basé sur le "code stream" d'OpenOffice 3

Nouvelles expériences utilisateur et nouvelles fonctionnalités

Focus particulier sur le support du format Microsoft Office et l'intéropérabilité avec des utilisateur MS Office

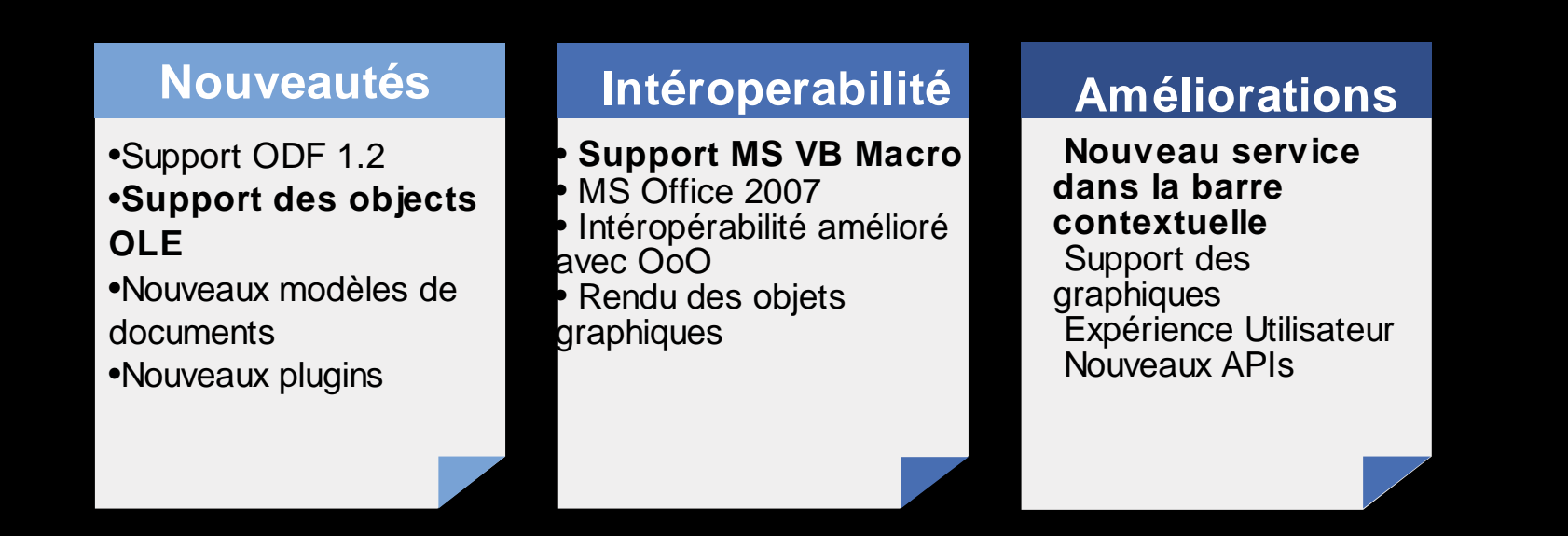

**Disponible NOW**

Lotusphere2011

### Lotus Symphony est "ouvert"

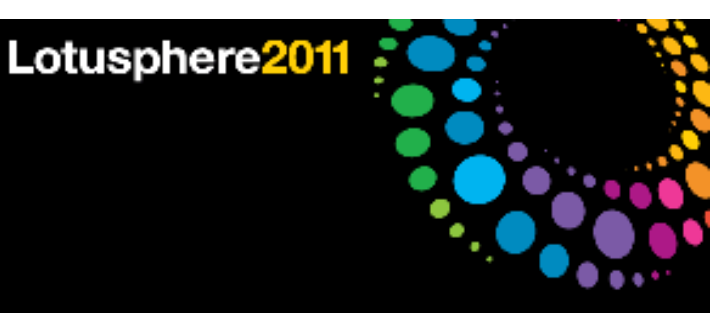

**OpenOffice.org OpenOffice.org** Large communauté IBM utilise & contribue Lotus Symphony 3 est basé sur le "codestream" de OO 3.0

#### **Eclipse Eclipse**

 Nouvelle interface utilisateur Modèle d'extension basé sur des plug-ins facilitant l'intégration de service métier

**Communauté Web Communauté Web** Gratuit et accessible Ouvert, transparent Forum de support Forum de développeurs

#### **LOTUS SYMPHONY LOTUS SYMPHONY**

#### **ODF**

 OpenDocument Format = Format de fichier standardisé Non adhérence du contenu à l'application ODF Toolkit

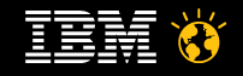

#### Lotus Symphony 3 Presentations

Construire des présentations est simple et intuitif via Lotus Symphony 3

Gestion des modèle et masque de présentation simple et intuitive Gestion multi-écran Nouvelles animations, polices de caractères Amélioration des effets d'animation via une accélération matérielle

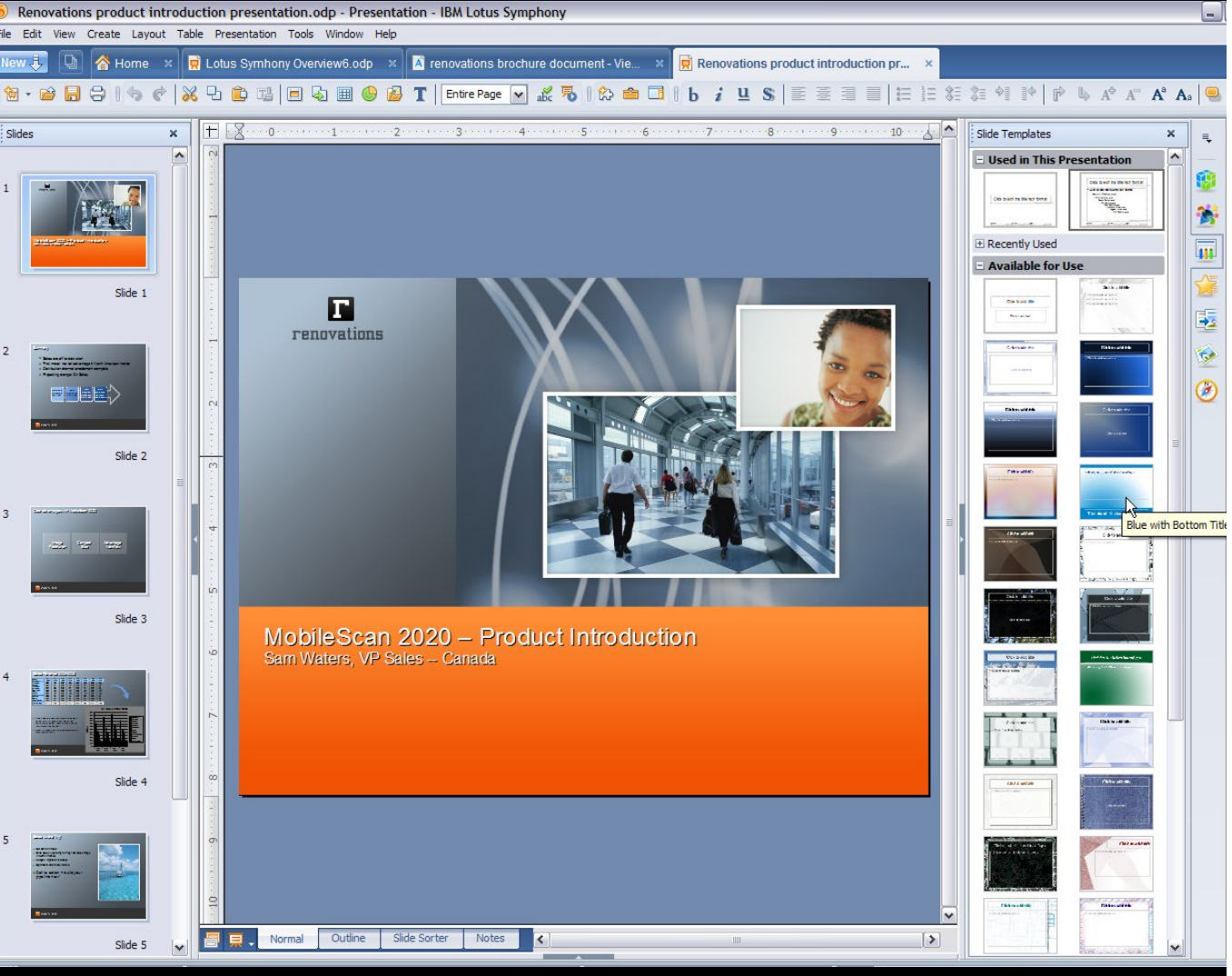

Lotusphere2011

Utilisée pour le ment pour

ce tré présentation

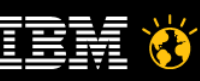

#### Lotus Symphony 3 Documents

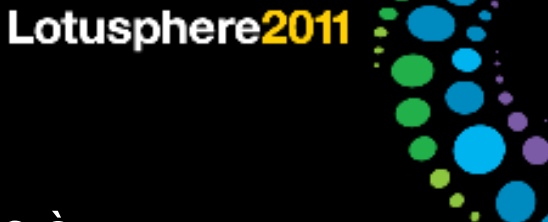

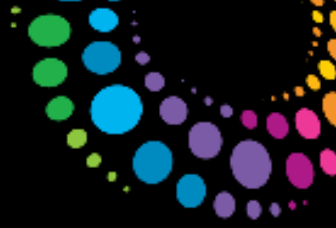

#### Lotus Symphony 3 Documents délivre plus de services à l'utilisateur

Support des tableaux imbriqués

Support de masques de document Multi-page

Support des documents maîtres

Amélioration de l'export PDF

...

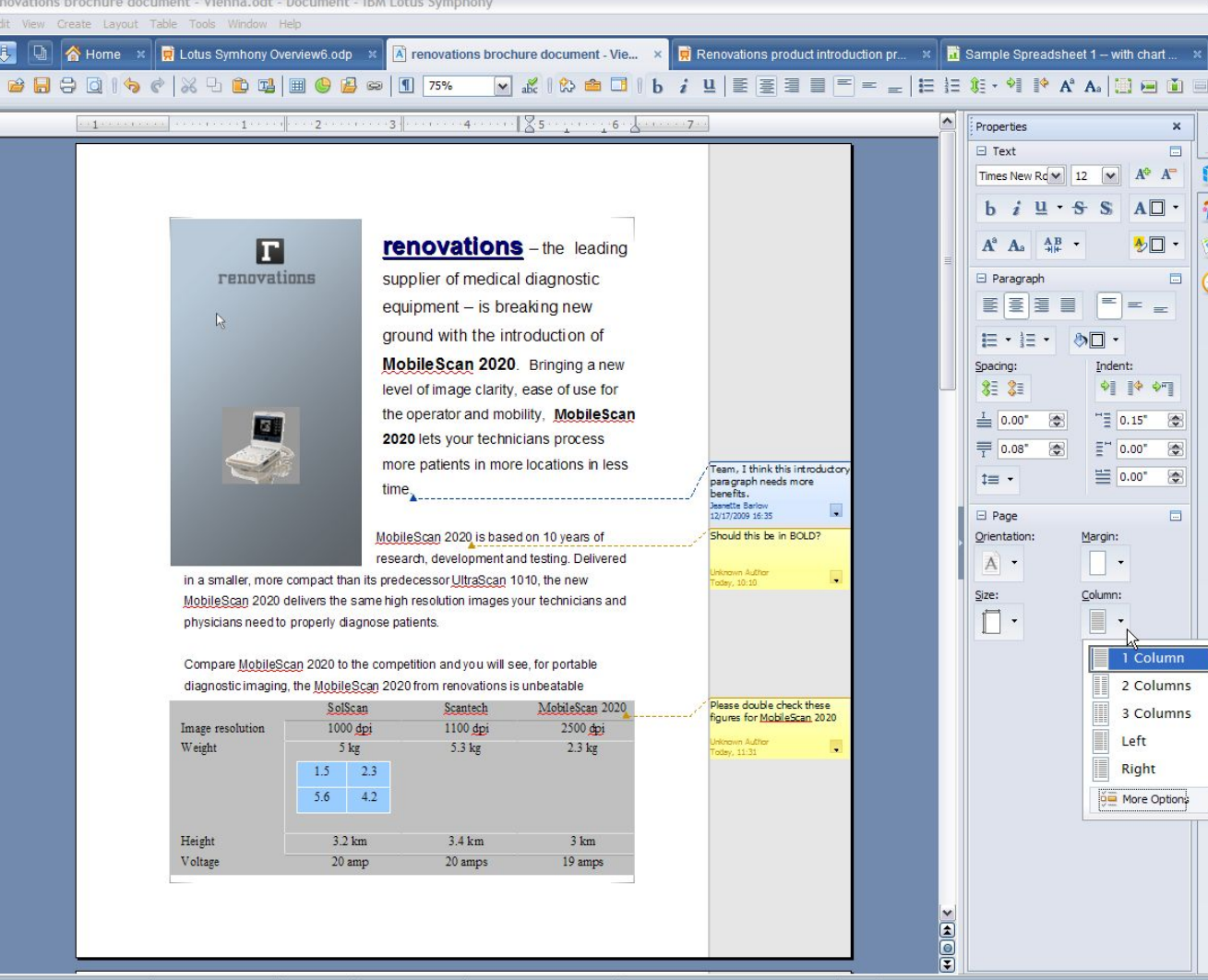

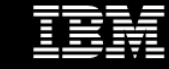

#### Lotus Symphony 3 Spreadsheets

#### Calcul, manipulation et analyse des données simplifiées

Nombre de maximum de colonnes : 1024

Déplacement des lignes et colonnes simplifié

Fonctionnalité de zoom plus importante

Amélioration des performances sur les fonctions de tri et les formules

Fonction "Detective"

"Equation Solver"

Nouvelle formules

Amélioration et augmentation du nombre de type de graphique

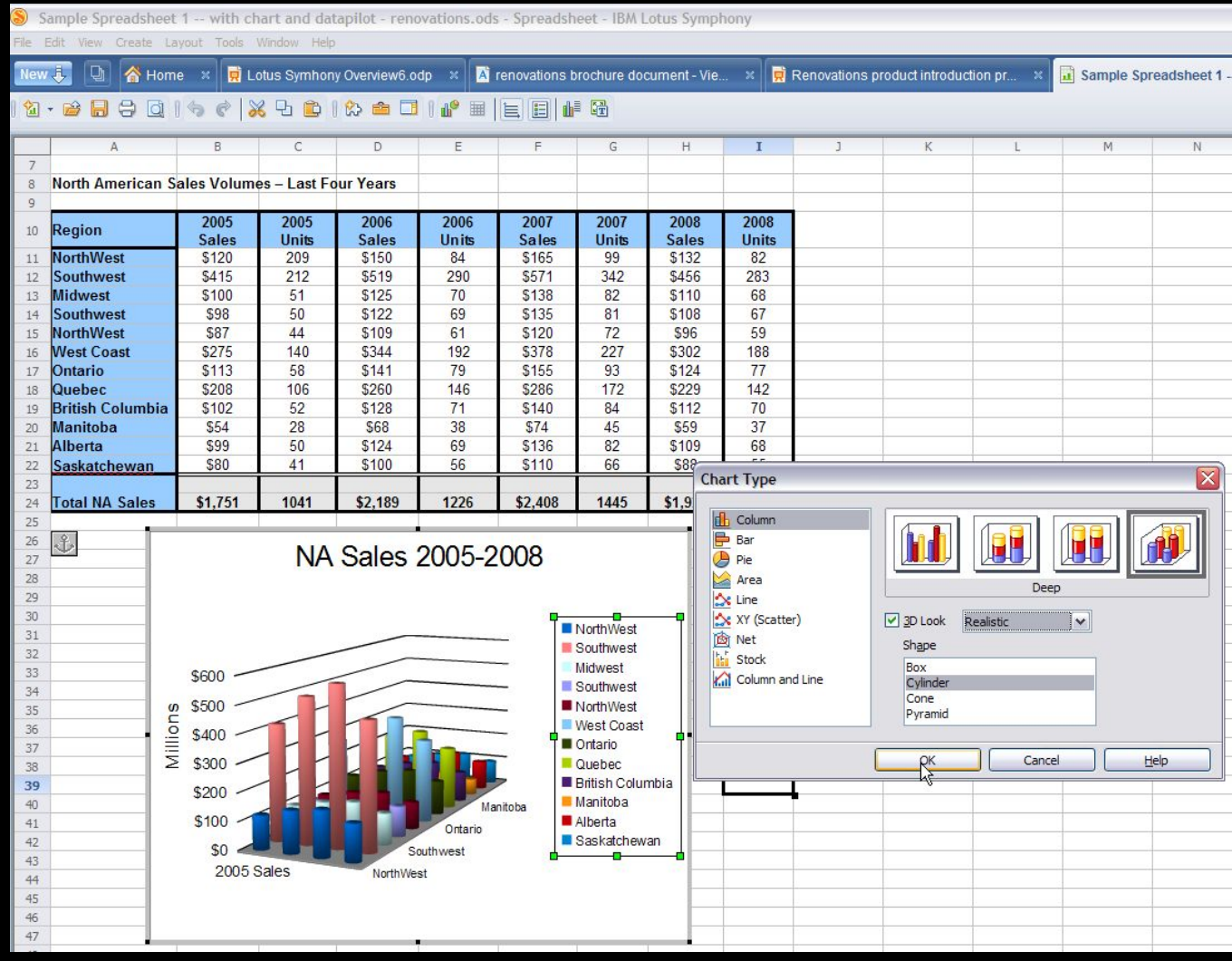

Lotusphere2011

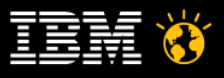

### IBM LotusLive Connector for IBM Lotus Symphony

- L'**IBM LotusLive Connector** for Lotus Symphony est un plugin qui simplifie la création, la mise à jour, et partager vos fichiers LotusLive.
- L'IBM LotusLive connecteur inclut des capacités de lancer une nouvelle réunion.
- IBM a publié simultanément un plugin pour Lotus Symphony et une extension pour OpenOffice.org.

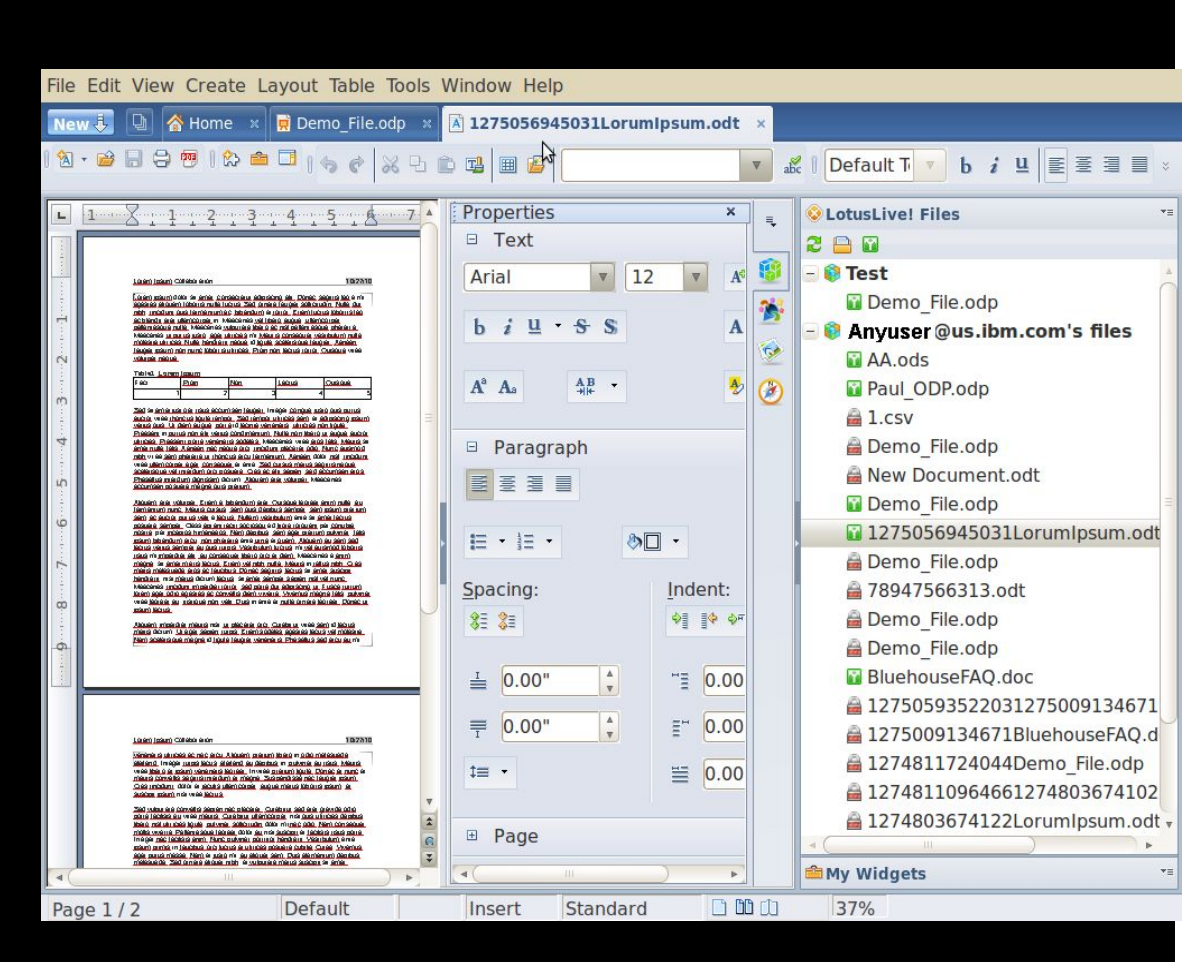

Lotusphere2011

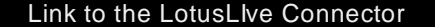

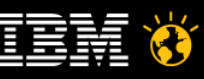

#### Smarter software for a Smarter Planet.

### Visual Basic for Applications

- Des centaines de tableurs contiennent plus que des chiffres.
- De nombreux tableurs sont de complexes applications construites via Visual Basic for Applications (VBA)
- Lotus Symphony 3.0 supporte Visual Basic for Application
- Lotus Symphony supporte des centaines d' APIs VBA Window, Linux, Mac
- Plus d'information sur le Wiki Lotus Symphony

10

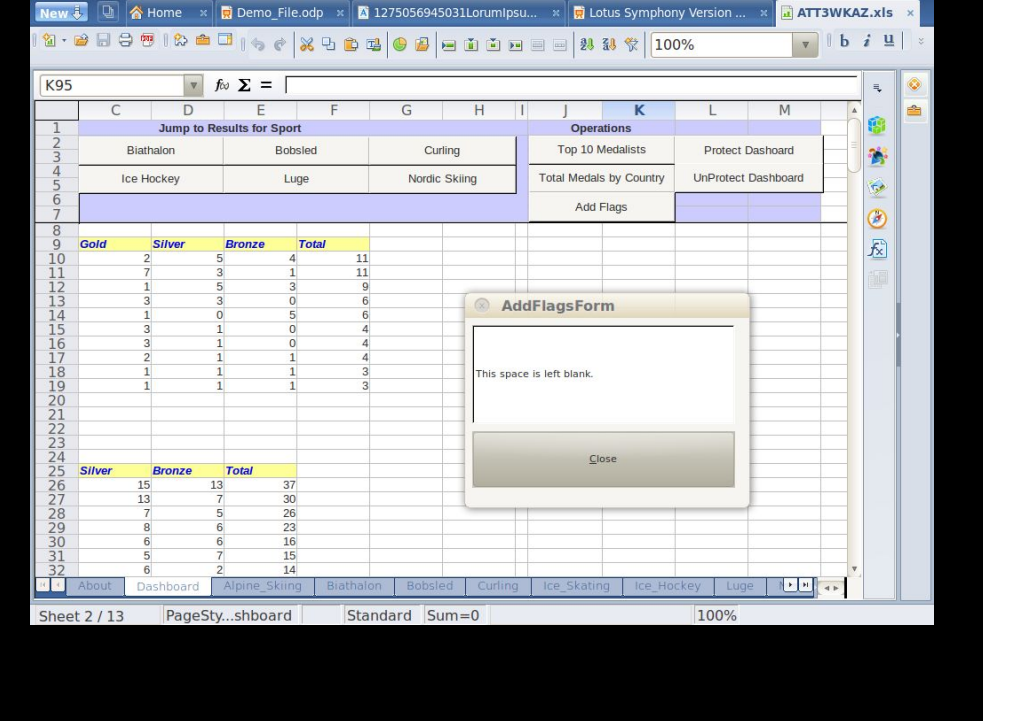

Lotusphere2011

Fdit View Create Layout Data Tools Window Help

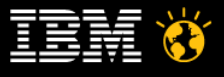

### Visual Basic for Applications Scan Tool

Validation des APIs supporté dans le tableur.

Edition d'un rapport

Outil fonctionnant uniquement sur Windows

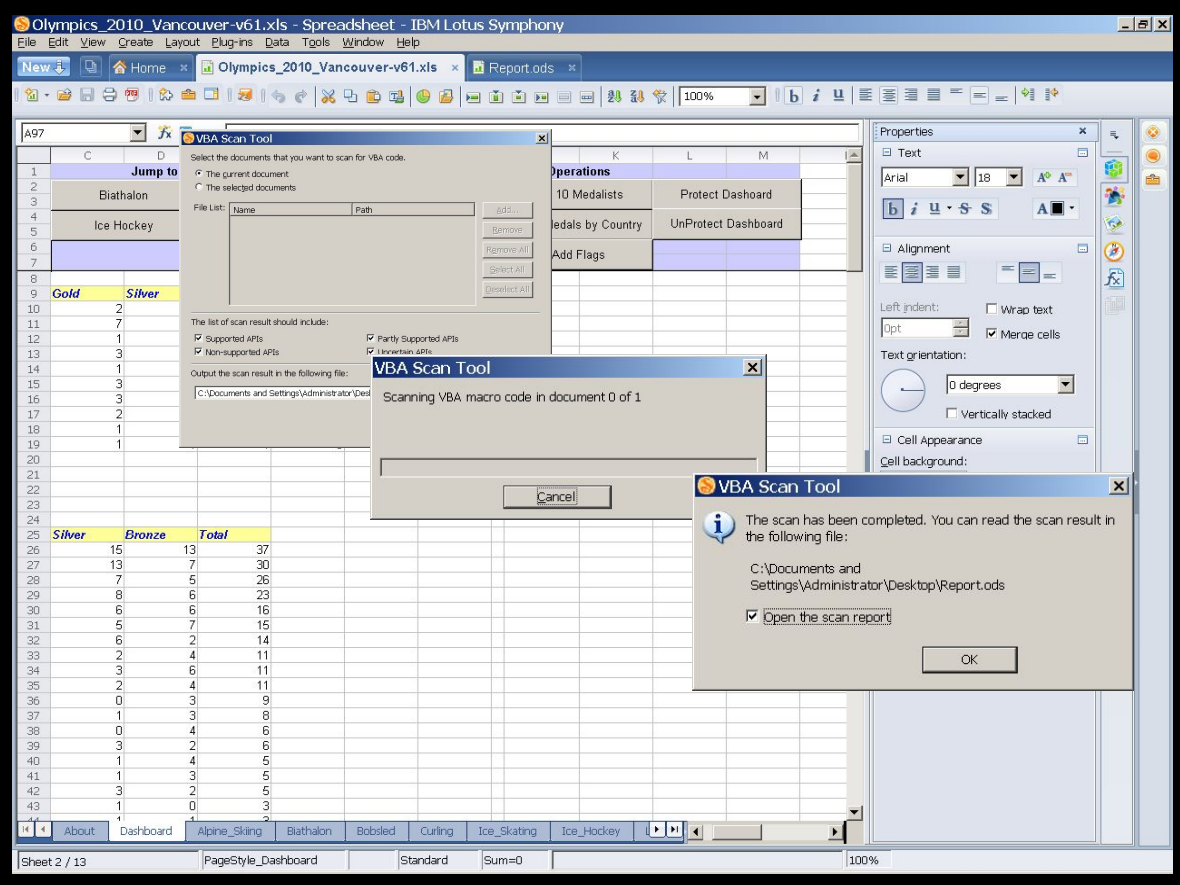

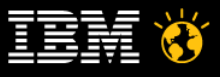

#### Agenda

Les nouveautés Lotus Symphony 3

Démonstrations de quelques nouveautés

LotusLive Symphony

**Démonstrations** 

Démarche de mise en oeuvre de Lotus Symphony

Q&A

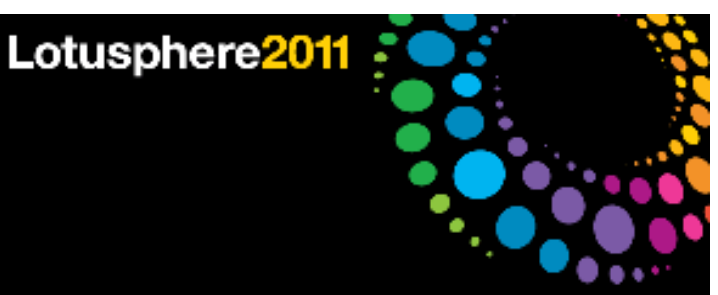

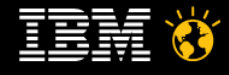

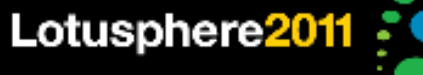

### LotusLive Symphony

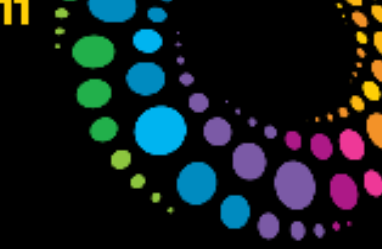

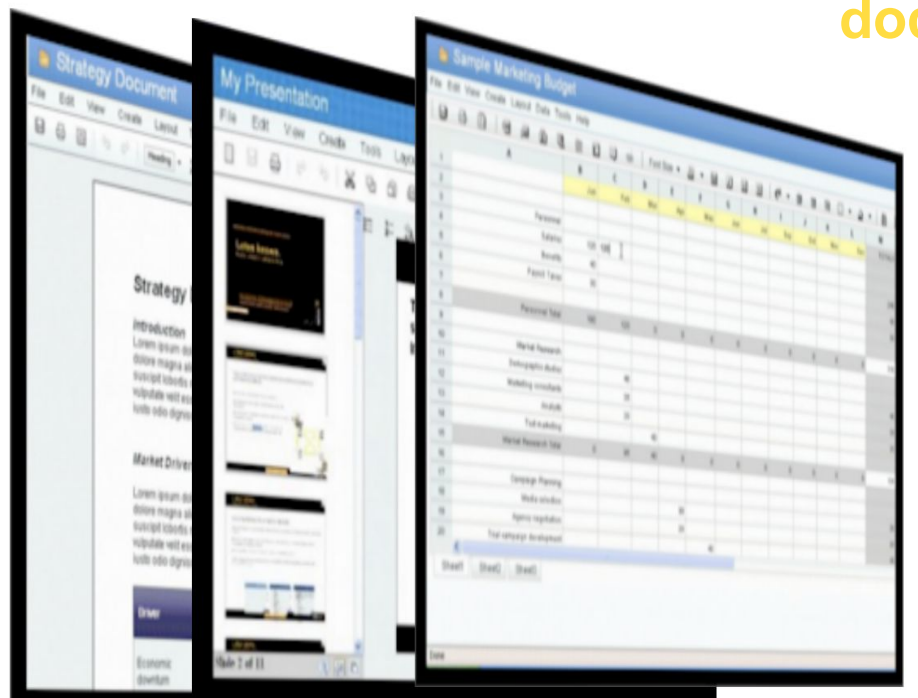

#### **Plus que des simples éditeurs de documents via un navigateur**

ments, feuilles de calcul et ésentations dition ateur de présence des auteurs ons de documents actives mentaires et discussions

ntextuels

tation et notifications

Lotusphere2011 : 0

### LotusLive Symphony fournit des éditeurs via le Web

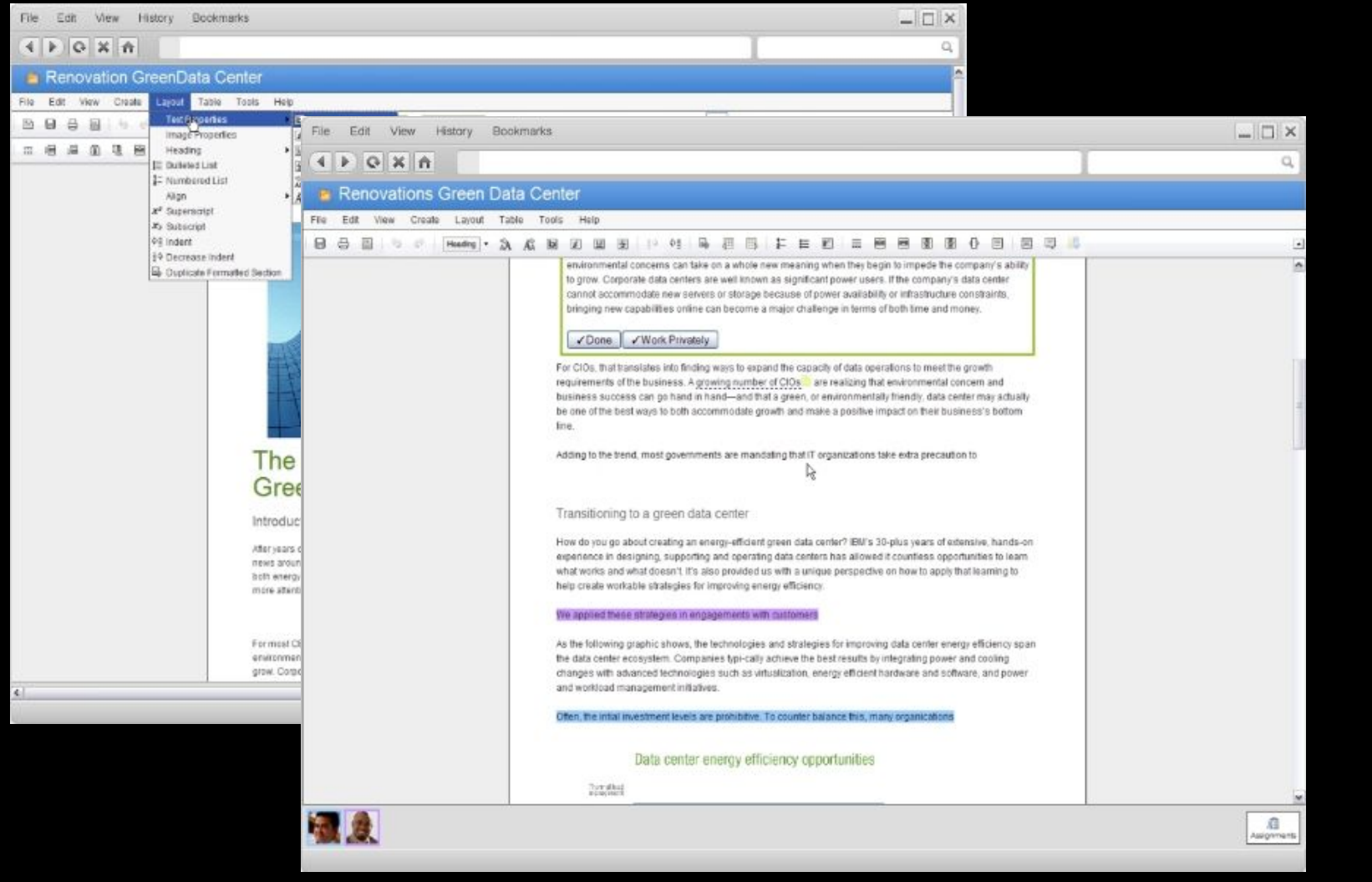

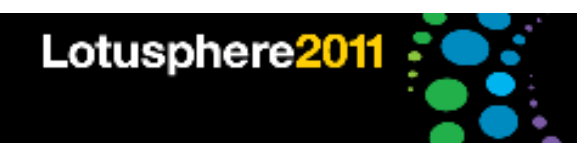

### Co-édition en temps-réels

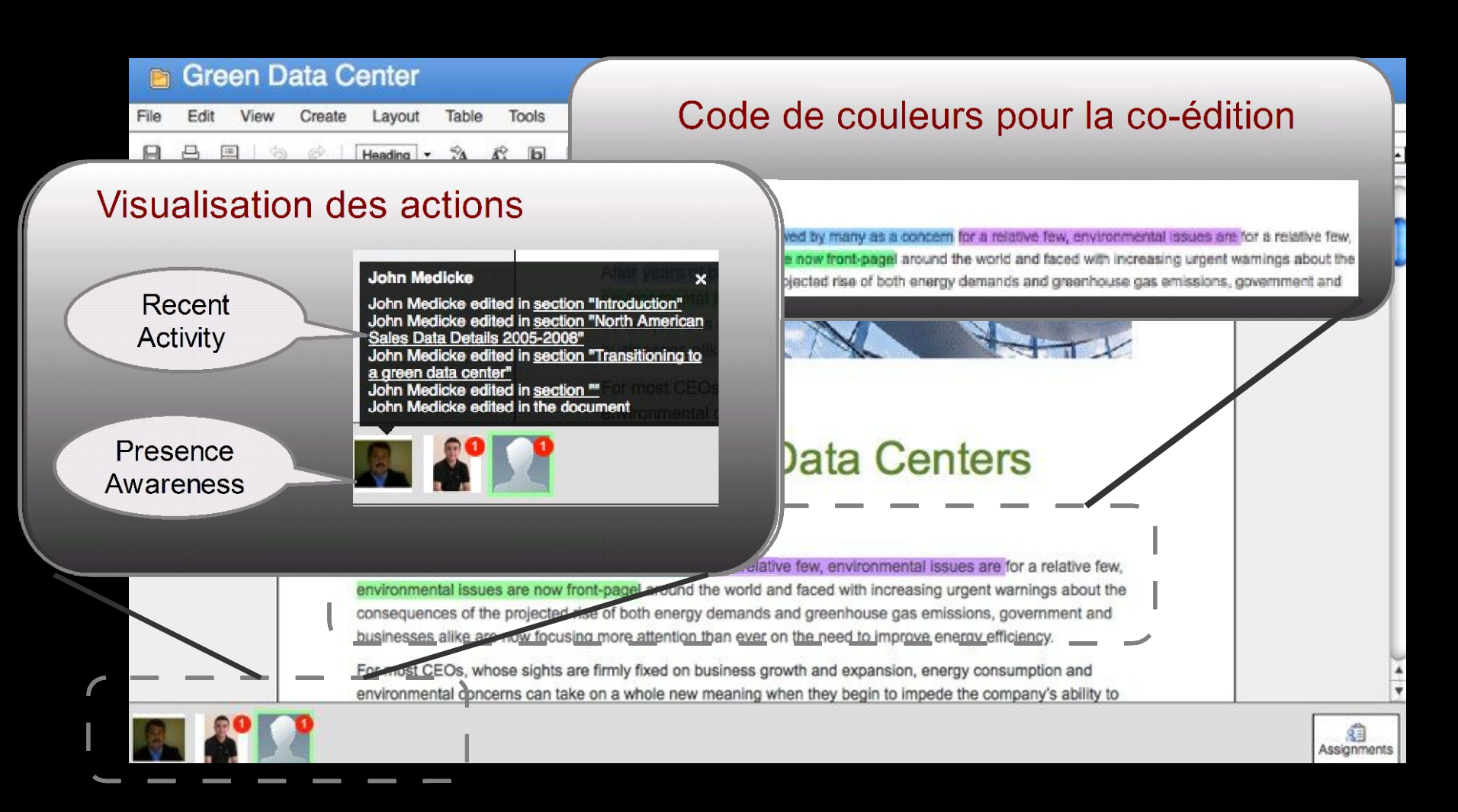

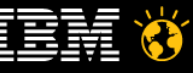

#### Lotusphere2011 : 4

## Discussions et commentaires contextuels?

#### **Pa** High Street Business Plan2

File Edit View Create Layout Table Tools Help

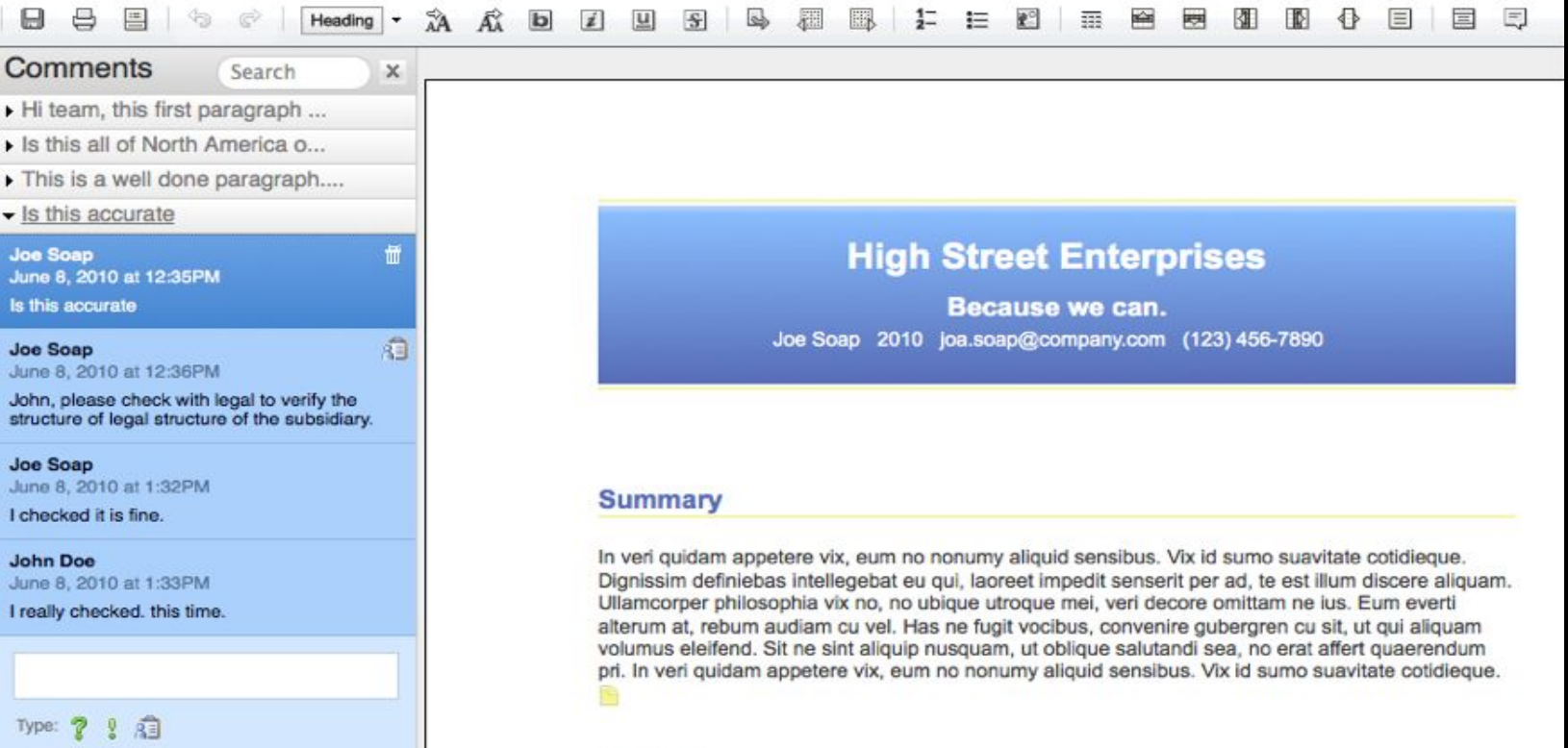

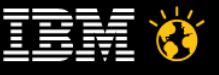

### Gestion de tâches intégrée dans le processus de création

Les équipes créent des documents dans le cadre d'une activité, tâches...

<sup>Ï</sup>Affecte des tâches non pas sur l'ensemble du document, mais sur des sections unitaires.

IL'utilisateur peut visualiser ces actions dans le contexte du document ou de l'ensemble des documents.

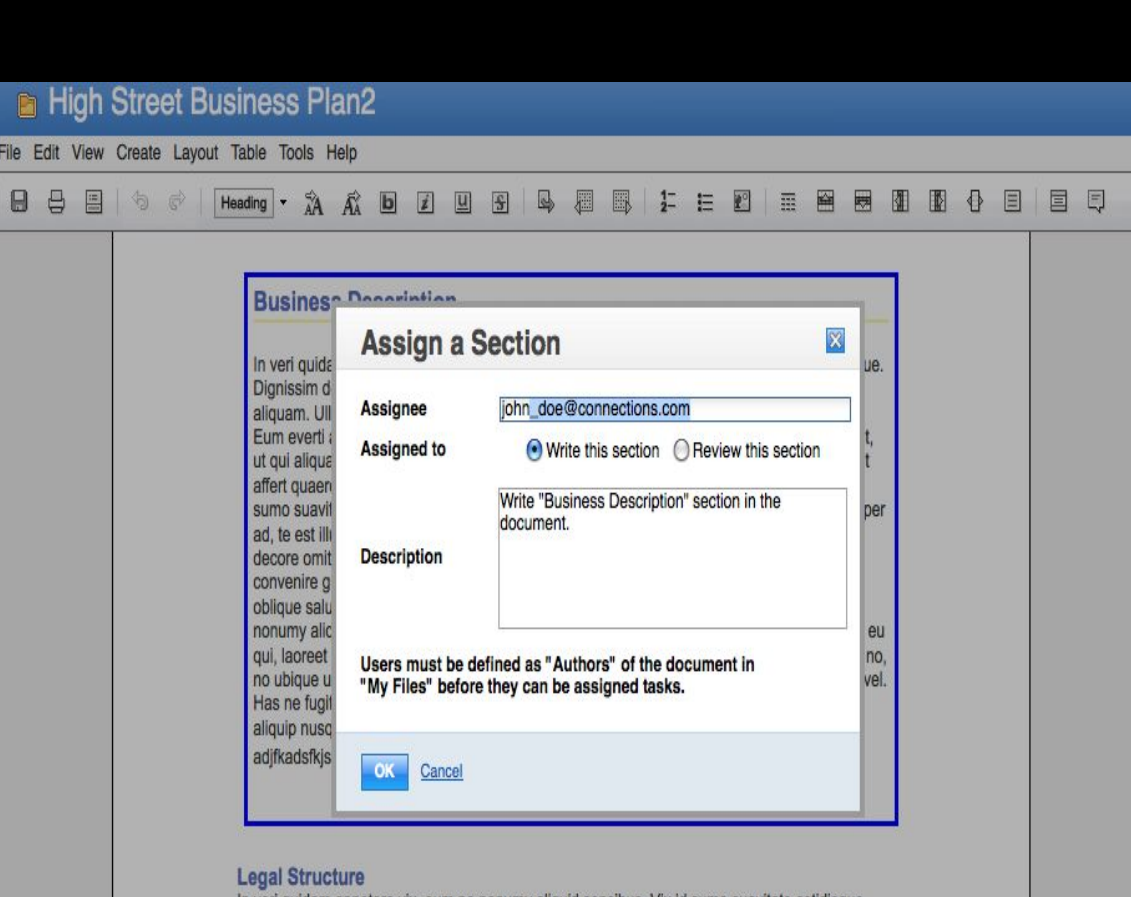

In veri guidam appetere vix, eum no nonumy aliquid sensibus. Vix id sumo suavitate cotidieque Dignissim definiebas intellegebat eu qui, laoreet impedit senserit per ad, te est illum discere aliquar

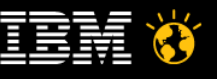

### Tableaux dynamiques

- Fonction intégrée d'édition de tableaux
- **I Information sémantique des tableaux via** des microformats
- *I* Modification des tableaux par les utilisateurs via le web

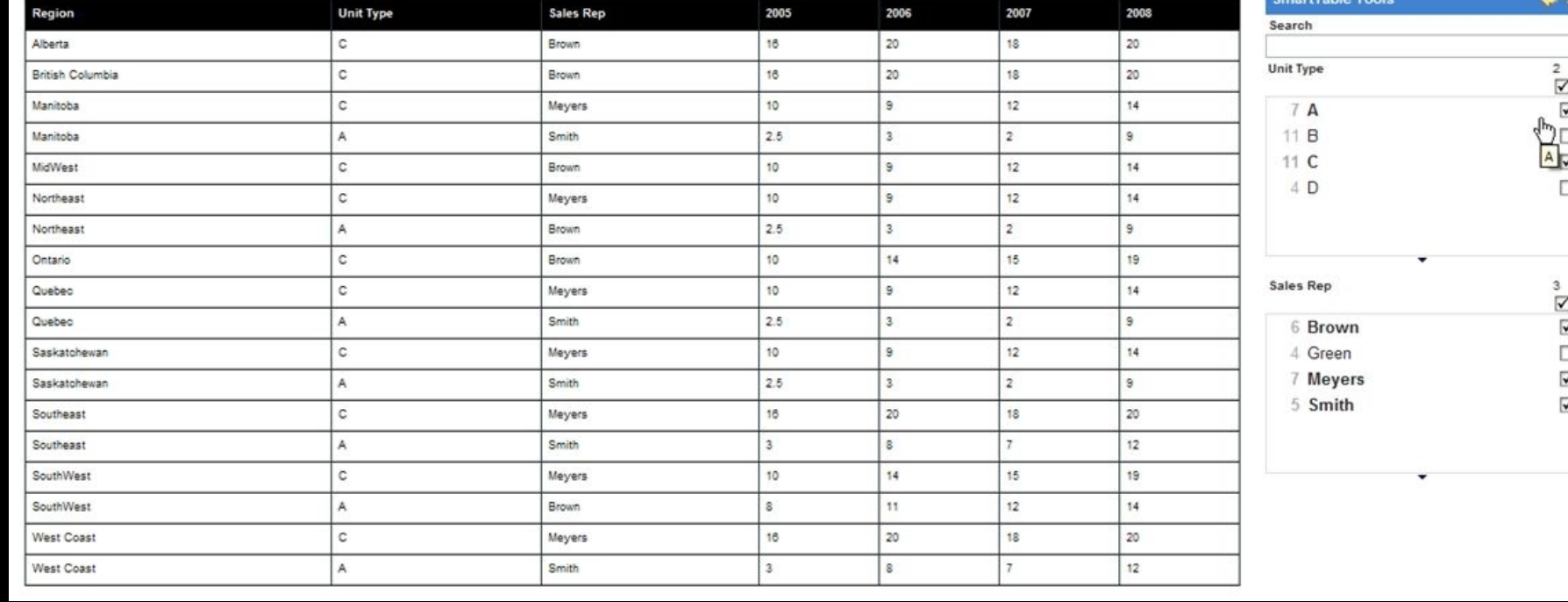

Lotusphere2011 :

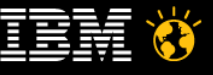

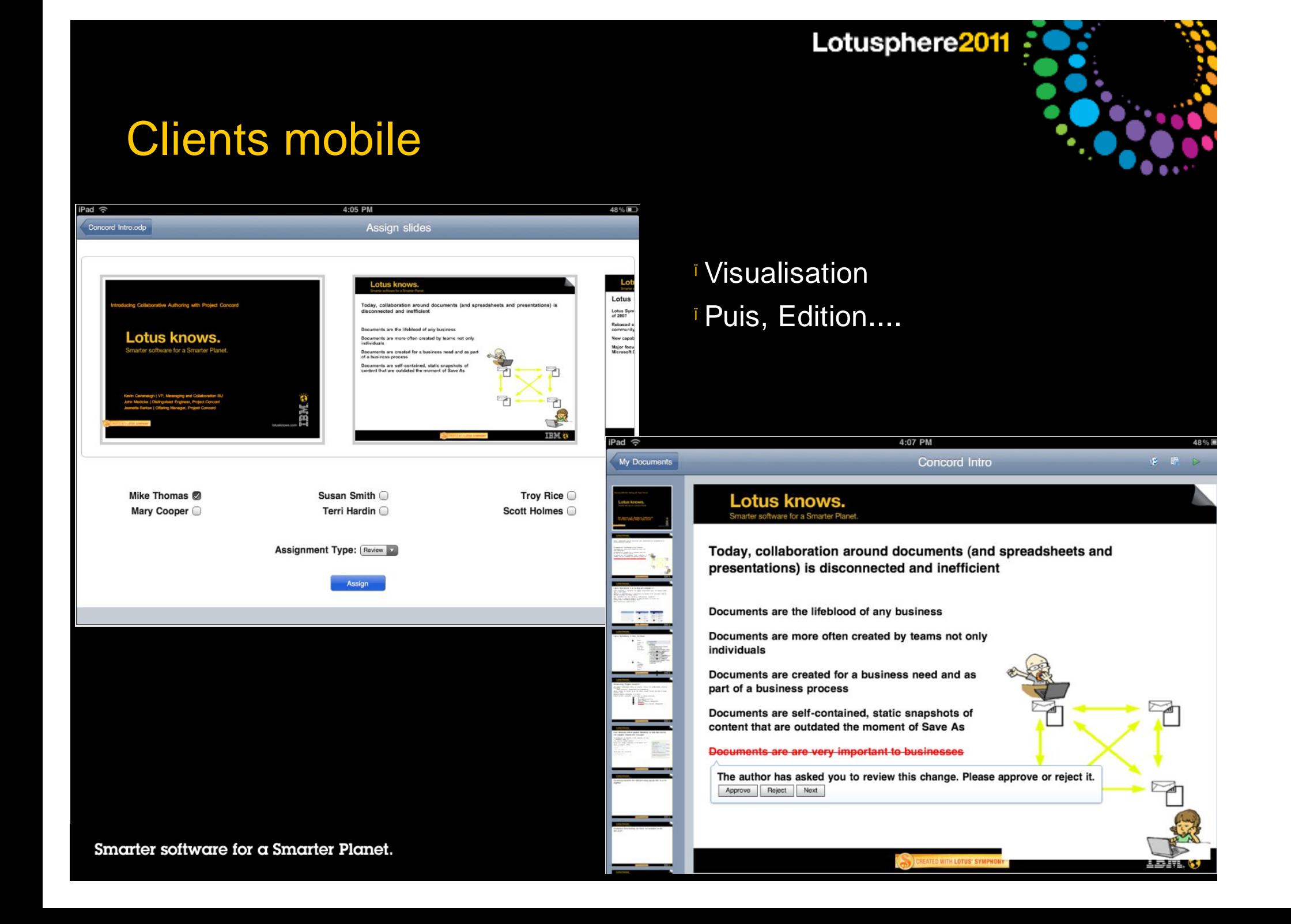

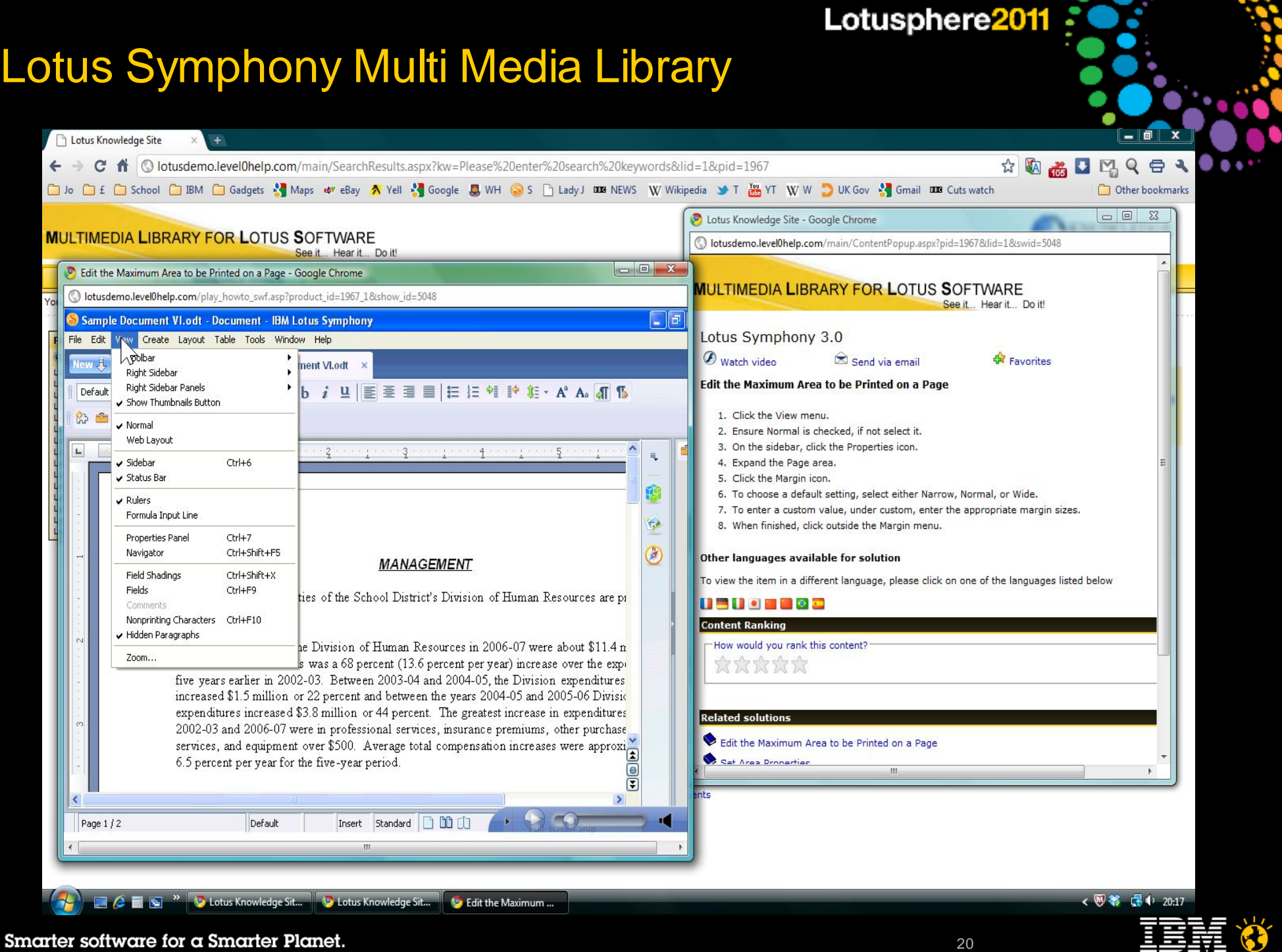

#### La famille Symphony

Focus initial :

Fidélité des documents avec Lotus Symphony

Click2cloud depuis Lotus Symphony 3

Visualisation depuis des mobiles

Axes d'évolution futur :

Expérience mobile Visualtion + Edition Gestion de tâches, commentaires...

Edition collaborative avec Lotus Symphony

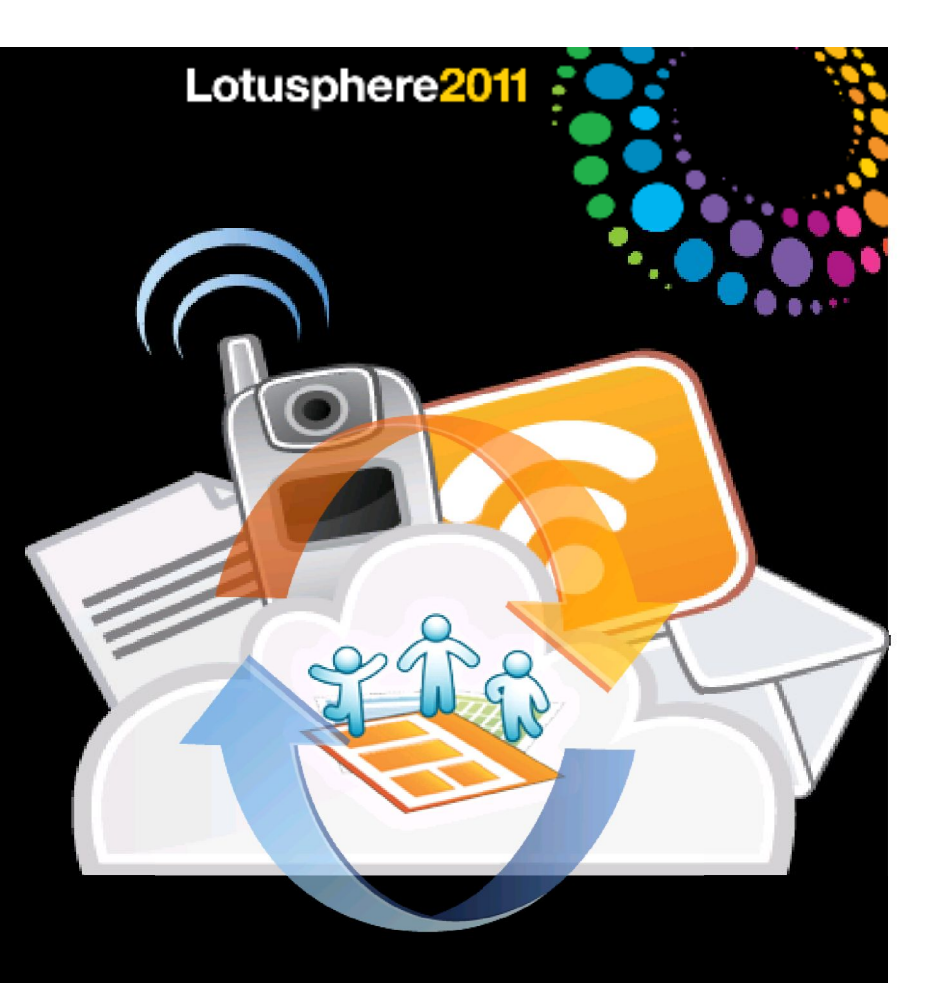

Suite bureautique collaborative et contextuelle

LotusLive Symphony est pensé comme un service et non comme un produit déployable seul.

Lotusphere2011

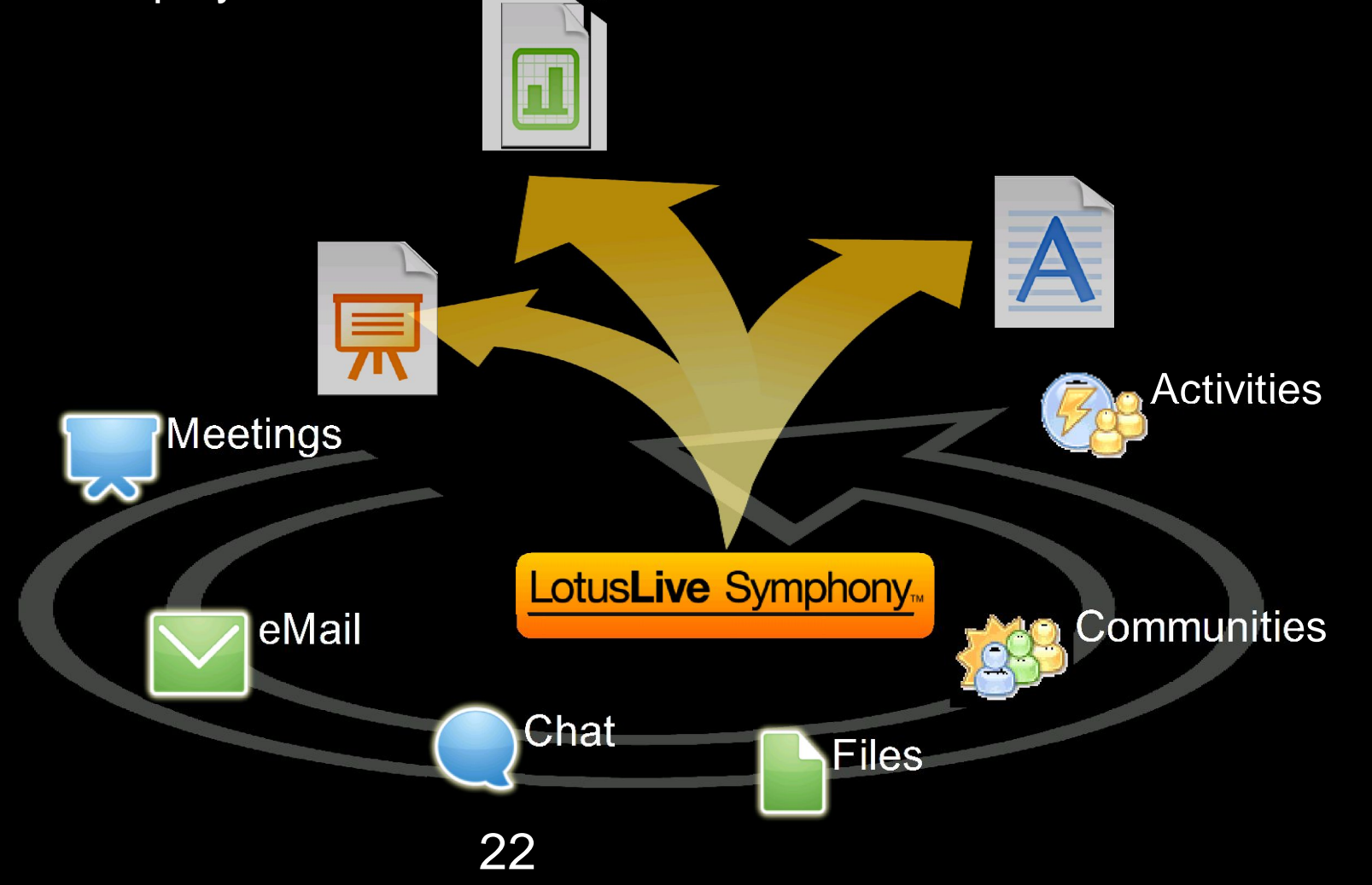

#### IBM Lotus Symphony Family – Roadmap

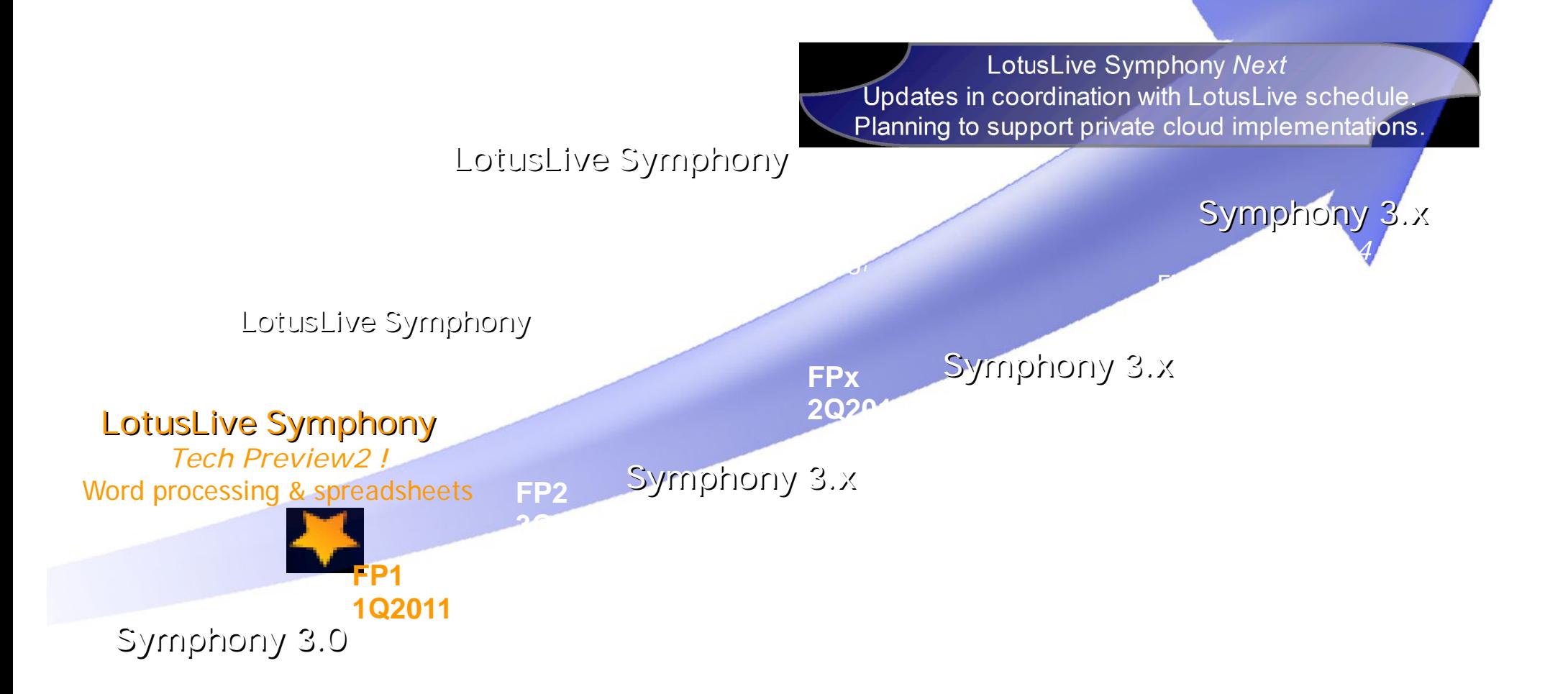

discretion

MS Office 2007 Support cont'd

Smarter software for a Smarter Planet.

obligation to deliver any material, code or functionality. The developmen<del>t⊒raleas</del>e≣and and it should not be relied on in making a purchasing decision. The information on the new product is for informational purposes only and may not be incorporated into any contract. The information on the new product is not a commitment, promise timing of any features or functionality described for our products remains at our sole

#### Agenda

Les nouveautés Lotus Symphony 3

Démonstrations de quelques nouveautés

LotusLive Symphony

**Démonstrations** 

Démarche de mise en oeuvre de Lotus Symphony

Q&A

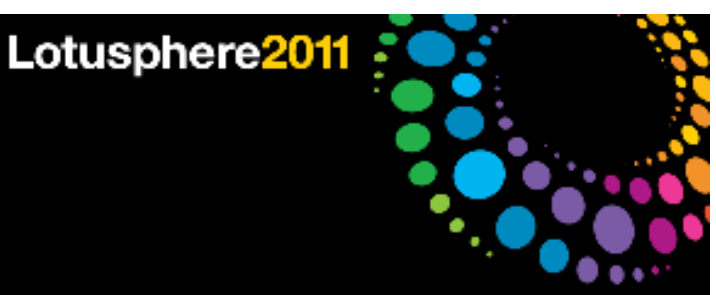

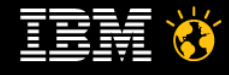

### Libérez vous dès maintenant !!!

#### Télécharger SYMPHONY 3 dès à présent : http://symphony.lotus.com

Essayer LotusLive Symphony :

http://www.lotuslive.com/symphony

**TEM** 

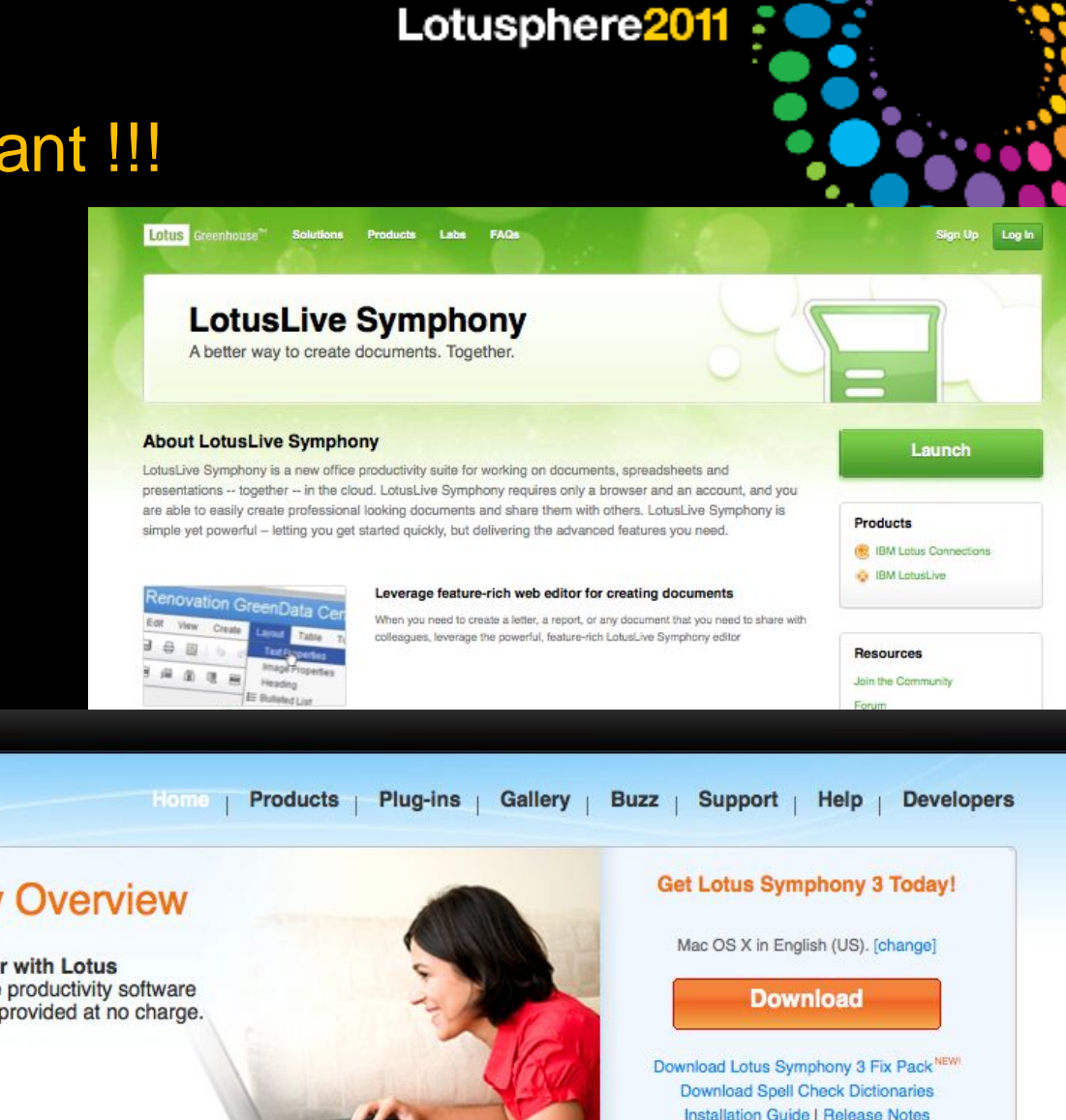

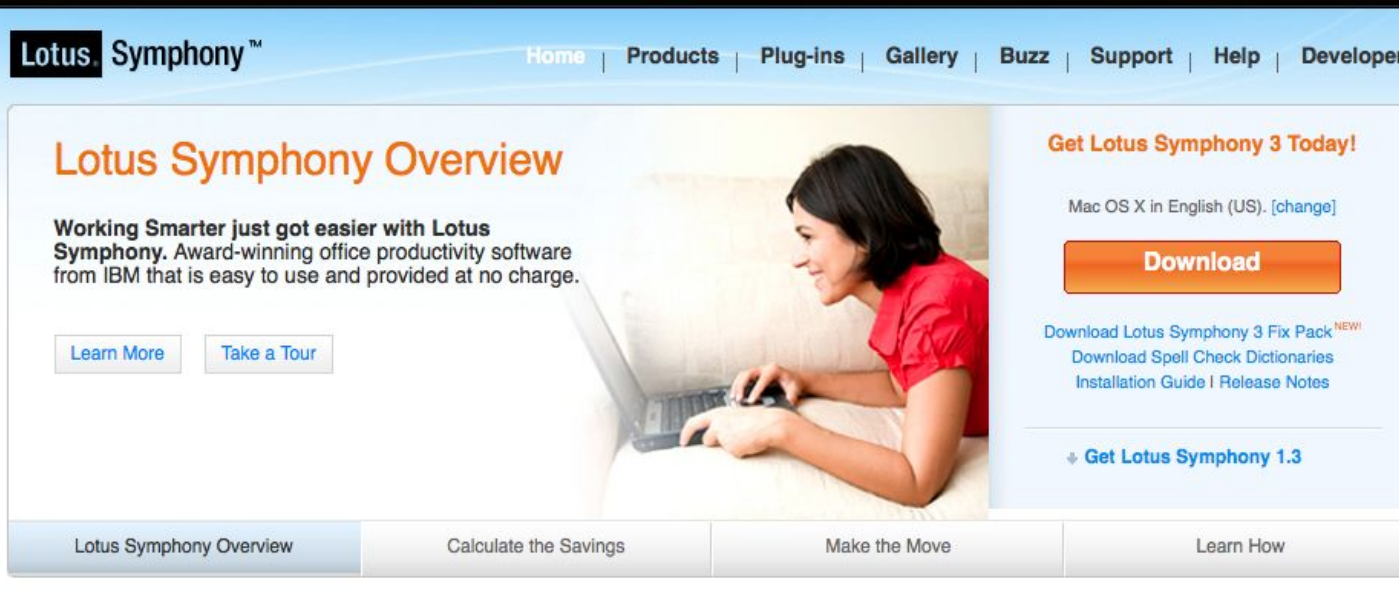

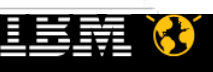

**Vincent PERRIN Vincent PERRIN** Collaboration Solutions Architect IBM Software Group

17, avenue de l'Europe 92270 Bois-Colombes

Tel : 06 77 02 03 54 vincent.perrin@fr.ibm.com

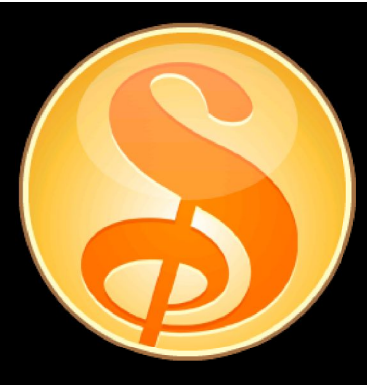

# Lotusphere2011

#### Mise en oeuvre de la suite **Symphony**

Click to add text

Michel Bolze - Edifixio

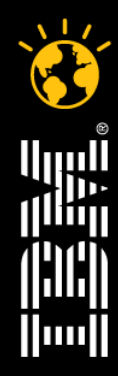

Smarter software for a Smarter Planet.

© 2011 IBM Corporation

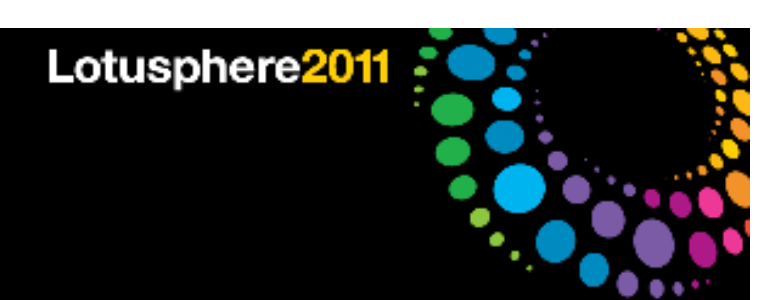

#### Agenda

- Le contexte Edifixio
- La démarche de Migration
- Le constat
- La mise à disposition de notre expérience

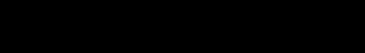

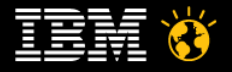

#### Le contexte Edifixio

Lotusphere2011

Edifixio

Intégrateur de systèmes – Business Partner IBM

150 personnes

Une utilisation active des outils bureautiques mais pas forcément complexe

Des échanges continus et des co-constructions avec les clients et partenaires

Début 2011

Un problème de renouvellement de licences Microsoft Un souci de réaliser des économies pour mieux investir

Notre décision Migrer un groupe d'une cinquantai

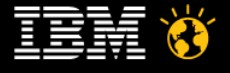

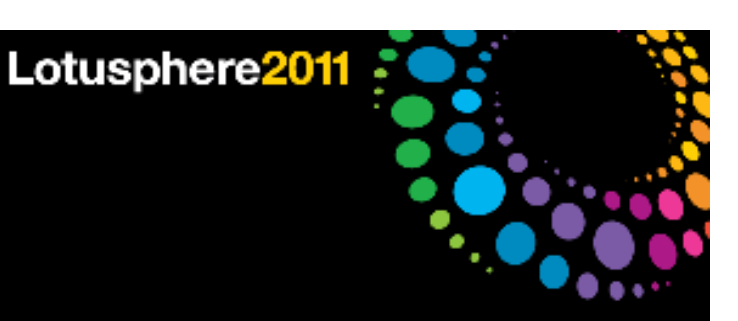

#### La démarche de migration

Identification d'utilisateurs pilotes

Valider « l'utilisabilité » de l'outil dans un contexte pluriel

Construire le "comment démarrer"

Mettre en oeuvre la structure des bases de connaissance (Lotus Connections)

Message de la Direction

Notre besoin est couvert et les économies sont là

Désinstallation du pack office et mise à disposition de postes libre service

Structure de support de proximité par les utilisateurs pilotes

Partage d'expérience et échange au sein de lotus Connections

Consolidation des "tips" et des informations du net par un Responsable Solution

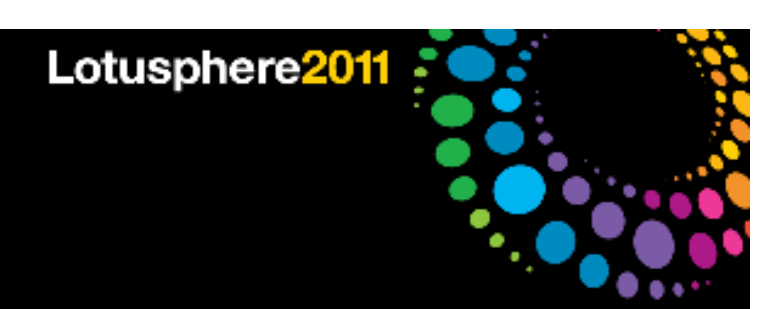

#### Le constat

- Une mise en service immédiate
- Adoption immédiate et sans problème bloquant
- Aucun impact client
- Importance de la proximité des utilisateurs et donc du volume de personnes concernées
- Un gain immédiatement palpable pour les utilisateurs aussi
- 13 000 Euros sauvés,
- Immédiatement ré-investis dans un hub vidéo
- Un coût associé au change management relativement masqué

Un usage de plus pour notre réseau social et son adoption

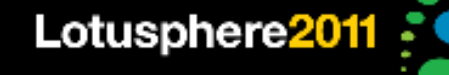

#### La mise à disposition de notre expérience

Notre offre de service "5 jours pour bien démarrer avec Symphony"

- 1/ Identification des populations pouvant facilement migrer de par leurs usages des outils bureautiques et du ROI associé
- 2/ Identification des utilisateurs pilotes devant sécuriser le message de la Direction et construction du kit de démarrage
- 3/ Mise à disposition des bases de connaissances et prise en main associée
- 4/ Préparation du déploiement (installation, postes libre service, communication ...)

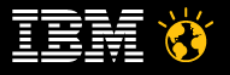